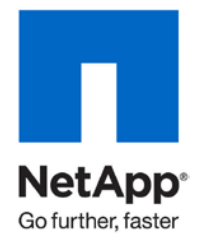

Technical Report

# Snap Creator Framework Plug-ins — Programming Guide

Keith Tenzer, NetApp December 2010 | TR-3890 **TABLE OF CONTENTS** 

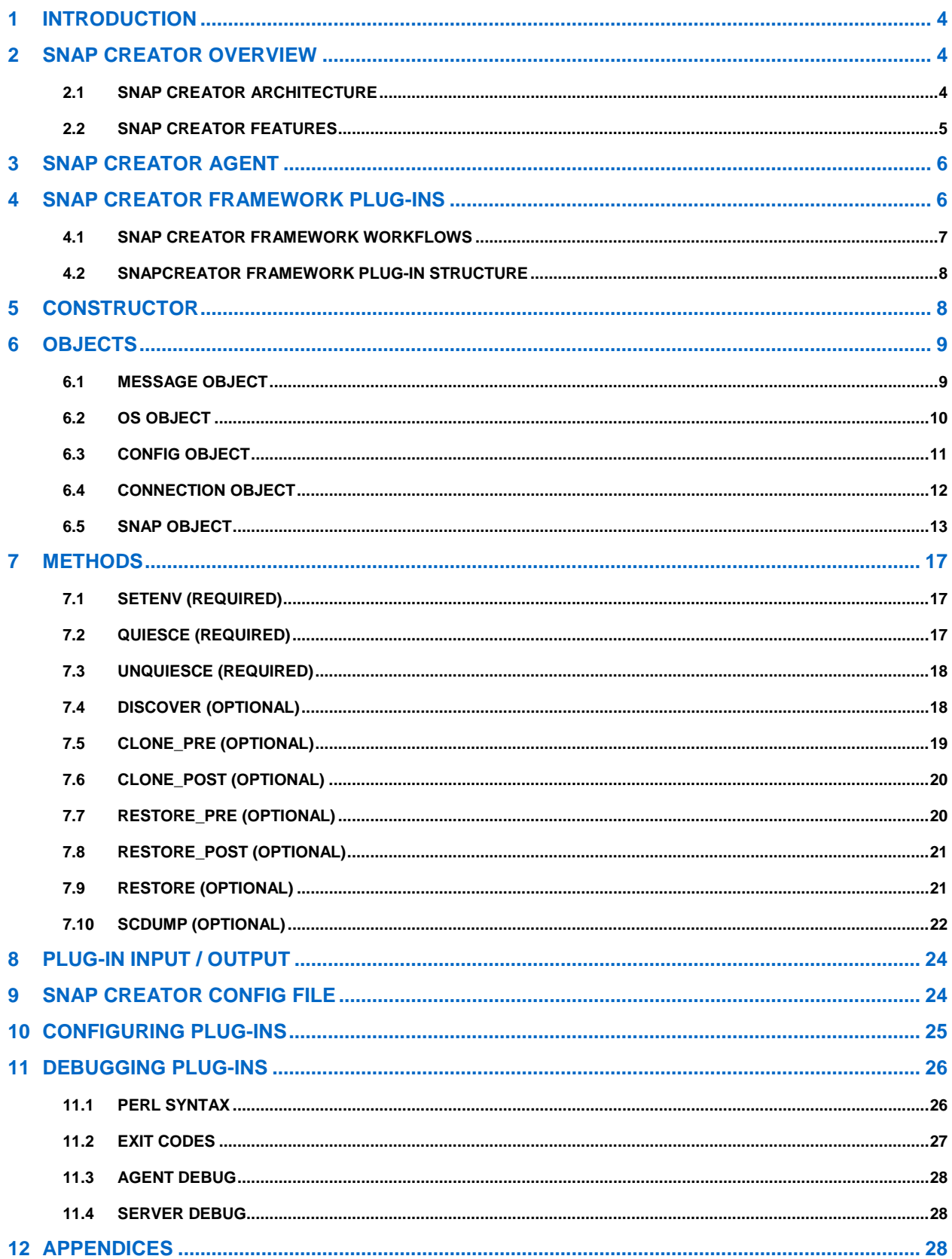

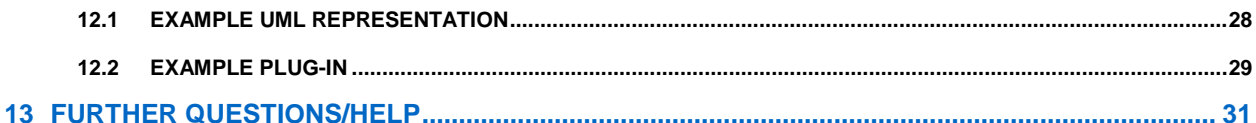

### **LIST OF TABLES**

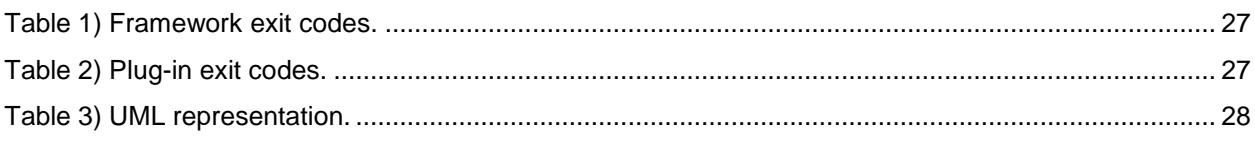

### **LIST OF FIGURES**

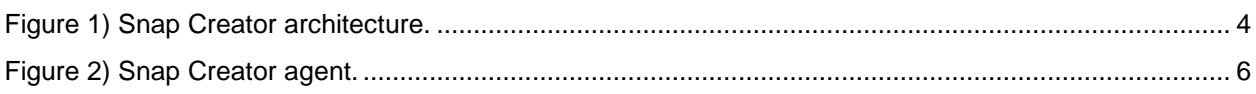

# **1 INTRODUCTION**

This technical report provides an overview of NetApp® Snap Creator and Snap Creator Framework plugins, and describes the procedures to create, install, and configure Snap Creator Framework plug-ins.

# **2 SNAP CREATOR OVERVIEW**

Snap Creator provides a central framework that integrates NetApp Snapshot<sup>®</sup> technology with applications that do not have SnapManager<sup>®</sup> products in a way that is seamless to our customers. Normally, this requires a customized script to interface with the application and the NetApp storage system. These customized scripts are written over and over every day. Snap Creator saves time and provides our customers with an excellent, highly reliable solution.

Because integration for most applications is unique and challenging, most products support only a few select applications. In contrast, Snap Creator provides application integration through modules or plug-ins that enables it to support any application anywhere. Snap Creator offers a framework in which you can integrate application consistency (backup) scripts or use the built-in Snap Creator modules.

Currently there are three supported application modules available for Snap Creator, with more on the way. The three plug-in modules are Oracle<sup>®</sup>, DB2, and MySQL<sup>®</sup>. Snap Creator handles communication with NetApp storage and performs various tasks such as policy-based Snapshot management (via API or SnapDrive®), an optional LUN or volume clone, seamless integration with SnapMirror® or SnapVault®, and integration with Operations Manager or Protection Manager. Snap Creator is by no means a replacement for our SnapManager and SnapDrive products; in fact, it integrates with both products.

# **2.1 SNAP CREATOR ARCHITECTURE**

Figure 1 shows the Snap Creator architecture.

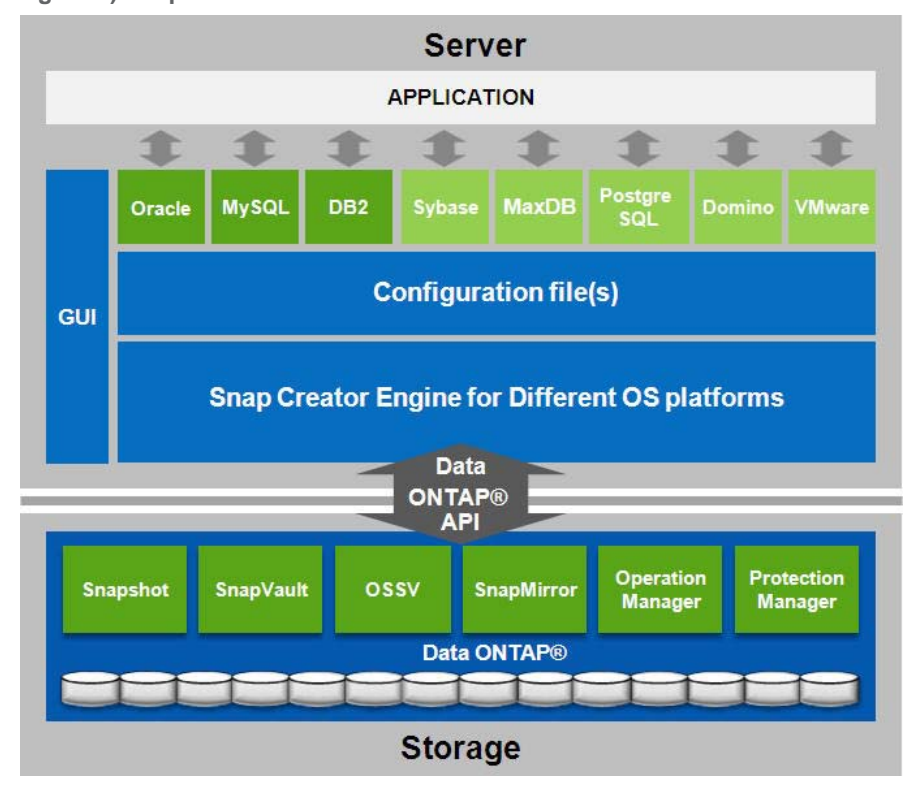

<span id="page-3-0"></span>**Figure 1) Snap Creator architecture.**

# **2.2 SNAP CREATOR FEATURES**

Snap Creator contains the following features:

- Brower-based GUI on NetApp Web Framework (NWF)
- GUI Backup Scheduler
- Integration with SnapDrive
- Integration with storage controller SnapVault scheduler
- Integration with the following NetApp technologies through ZAPI: Snapshot, SnapVault, SnapMirror, LUN cloning, volume cloning, and IGROUP mapping
- Supported integration modules for Oracle, DB2, and MySQL
- SnapCreator Framework supports plug-ins for Lotus Notes, PostgreSQL, MaxDB, Sybase<sup>®</sup>, VMware® , SME, and SMSQL
- Integration with any application or database that runs in an open systems environment (you can write the application backup script or plug-in module if one does not exist)
- Integration with NetBackup™, CommVault, or any backup software with CLI commands
- Ability to configure multiple Snapshot or SnapVault policies with different retentions
- Both Snapshot and SnapVault policies are managed from Snap Creator
- Ability to create and manage Snapshot copies and SnapVault retentions across multiple volumes and storage controllers
- Support for volume and qtree SnapMirror
- Support for FAS and vFiler<sup>®</sup> units
- Support for consistency groups (consistent Snapshot copies across multiple volumes or appliances)
- Support for 1–to-1, fan-in, and fan-out SnapMirror or SnapVault relationships
- Support for cascading SnapMirror Snapshot->SnapVault->SnapMirror
- A dynamic configuration file in which users can pass their own user-defined values
- Granular error logging and the ability to send error messages via e-mail or other tools
- Integration with Operations Manager (the ability to create events in Operations Manager)
- Integration with Protection Manager (Snap Creator backups can be registered in Protection Manager)
- Integration with Open Systems SnapVault (OSSV)
- Support for password encryption so clear-text passwords are not saved in the configuration file
- Support for both volume, file, and SnapVault restore but without direct application integration
- Agent for central backup management
- Global configuration files

Snap Creator **does not** do the following:

- Snap Creator is not a replacement for SnapManager products.
- Snap Creator does not directly handle the mounting of cloned LUNs; mount commands or SnapDrive is required for that.
- Snap Creator does not create or manage SnapVault and SnapMirror relationships.

# **3 SNAP CREATOR AGENT**

The Snap Creator agent provides the ability to run backups centrally, meaning all Snap Creator configurations can be stored on the same system and all backup jobs can be scheduled from the same host.

Figure 2 depicts the Snap Creator agent architecture.

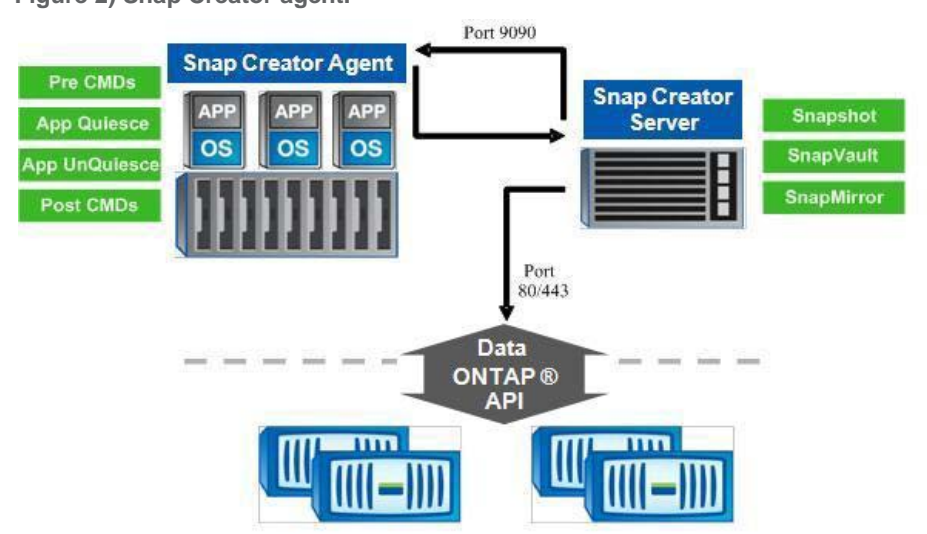

<span id="page-5-0"></span>**Figure 2) Snap Creator agent.**

To quiesce the application, Snap Creator uses its agent, which runs as a daemon. The default port is 9090, but any port can be chosen. SOAP over the HTTP protocol is used for communication. All application modules are already built into the agent, so all applications supported by Snap Creator are also supported by its agent. In addition to the application modules, all PRE commands, POST commands, and APP commands can be executed remotely through the agent. This provides the ability to mount file systems or perform extra application processing. The agent has an access file under /path/so/scAgent\_v<#>/config/agent.conf where certain commands can be allowed. By default, everything is denied, which means only built-in modules can execute commands through the agent. PRE or POST scripting commands or scripts need to be allowed in the agent.conf.

# **4 SNAP CREATOR FRAMEWORK PLUG-INS**

The Snap Creator Framework plug-ins allows integration of any application with Snap Creator and thus with NetApp storage. This enables the creation of reusable plug-ins that provide application integration. One has always been able to integrate scripts or commands within the Snap Creator Framework; however, that does not provide a seamless solution and allow reusability.

Snap Creator Framework plug-ins currently support Perl as the programming language, but plans are in place to add Java™ and possibly other language support. The Perl programming language was chosen first because it is well known and used as a scripting language.

All created plug-ins will run as source code and do not require compilation. Each plug-in has optional and required methods that need to be defined. In addition, objects used with the Snap Creator Framework itself are accessible. The Snap Creator Framework plug-in consists of a constructor, objects, and methods.

Some plug-ins such as Oracle, DB2, and MySQL are already compiled into Snap Creator while other community plug-ins run external and are distributed as source code. There is, from a code perspective, no difference between the source plug-ins and those that are compiled.

### **4.1 SNAP CREATOR FRAMEWORK WORKFLOWS**

The Snap Creator Framework provides several generic workflows. Within these workflows are several placeholders where calls can be made to a plug-in (if one is provided). The main workflows that involve the Snap Creator Framework plug-ins are as follows: snap, clone vol, clone lun, restore, quiesce, unquiesce, discover, and scdump. All of these workflows are accessed using the - action <workflow> CLI parameter.

**snap** – This is the standard backup workflow. If a plug-in is used, the quiesce and unquiesce calls will be sent to the defined plug-in. The quiesce and unquiesce calls are required for any plug-in. The other methods are optional.

**clone\_vol** – This is a workflow for cloning a volume using FlexVol ® . If a plug-in is used, quiesce, unquiesce, clone\_pre, and clone\_post calls will be sent to the defined plug-in. The quiesce and unquiesce calls are required; clone\_pre and clone\_post are optional though recommended. Since a Snapshot copy is the basis for a clone, Snap Creator will first create a consistent Snapshot copy of the application using the quiesce/unquiesce calls. Next, clone pre calls (if defined) will be sent to the plug-in. Anything that must be done within the application prior to cloning should be handled in the clone\_pre method. After clone\_pre calls, Snap Creator will clone the volume and map or export the cloned volume to a host. Once the clone has been created and mapped, a call will be sent to the plug-in to handle clone\_post (if defined). Anything that should be done to complete the clone process from an application perspective should be handled in the clone post method. File system mounting or unmounting is not handled directly in the Snap Creator Framework plug-in. That can be done within the plug-in clone\_pre and clone\_post methods or by using the built-in CLONE\_CREATE\_CMDS. There are two command sets: PRE\_CLONE\_CREATE\_CMD<##> and POST\_CLONE\_CREATE\_CMD<##>. Anything the user adds to these commands will be executed on the clone target. Simple mount commands or even SnapDrive can be used here for mounting or unmounting.

**clone** lun – This is a workflow for cloning a LUN using LUN clone. NetApp strongly recommends using clone\_vol because FlexClone<sup>®</sup> has certain advantages. A LUN clone or the clone\_lun workflow should only be used if no FlexClone license exists or if the LUN clone is temporary, meaning it is deleted between backups. Unlike FlexClone, Snap Creator will support only one LUN clone. Multiple LUN clones are not supported. Otherwise, everything that applies to clone vol workflow also applies here.

**restore** – This is a workflow for performing a restore. There are two ways you can handle the restore: as plug-in driven or Framework driven.

- Plug-in driven: In this method, the plug-in is responsible for doing everything including restore of data using the snapObj or direct ONTAP API calls. Snap Creator will simply send a restore call to the plugin and the plug-in is responsible for everything else. An example of this can be seen in the VMware (VIBE.pm) plug-in. If this method for restore is desired, then the restore method in the plug-in must be defined and the following parameter in the config file must be set APP\_DEFINED\_RESTORE=Y.
- Framework driven: In this method, Snap Creator provides a user interface (CLI only) that guides the user through the restore of data. The restore interface supports Snapshot copy restore (primary storage) and SnapVault restore (secondary storage). Before the restore interface is triggered, a restore pre call is sent to the plug-in (if defined). After the restore is complete (the user enters "c" to continue or "n" for next) in the restore interface, a restore post call is sent to the plug-in (if defined). If this method for restore is desired, then the restore\_pre and restore\_post methods in the plug-in should be defined. The following parameter in the config file must be set: APP\_DEFINED\_RESTORE=N.

**quiesce –** This is a workflow for quiescing an application. Snap Creator will only send the quiesce call to the plug-in. To use this workflow the quiesce method must be defined in the plug-in. The purpose of this workflow is to support multiple or federated application backups. Since the config file can only support one agent, to quiesce multiple applications on different hosts a separate quiesce operation and config are needed for each. You can create a main config and use the APP\_QUIESCE\_CMDS to call Snap Creator to serially quiesce applications located on different hosts.

**unquiesce –** This is a workflow for unquiescing an application. Snap Creator will only send the unquiesce call to the plug-in. To use this workflow the unquiesce method must be defined in the plug-in. The purpose of this workflow is to support multiple or federated application backups. Since the config file can only support one agent, to unquiesce multiple applications on different hosts a separate unquiesce operation and config are needed for each. You can create a main config and use the APP\_UNQUIESCE\_CMDS to call Snap Creator to serially unquiesce applications located on different hosts.

**discover –** This is a workflow for performing discovery of an application. Snap Creator will only send the discover call to the plug-in. To use this workflow, the discover method must be defined in the plug-in. Discover allows you to detect and check the application storage layout and that you are backing up the correct data. Discover has the ability to dynamically change config parameters on the fly and even make those changes persistent in the config file. To perform auto discovery, the parameter APP\_AUTO\_DISCOVERY=Y must be set in the config file. To make any parameter changes persistent the parameter APP\_CONF\_PERSISTENCE=Y must be set.

**scdump –** This is a workflow for dumping support information for NGS. Snap Creator will gather all logs and configs associated with a profile and zip them. Additionally, a scdump.txt file will be created under the logs/<profile>directory. The scdump.txt will also be included in the zip file. The scdump.txt file contains information about Snap Creator, storage controller, SnapDrive (if used), the operating system, and the application. When performing scdump, Snap Creator will send a scdump call to the plugin (if defined). The plug-in is then responsible for returning SnapDrive, operating system, and application information.

# **4.2 SNAPCREATOR FRAMEWORK PLUG-IN STRUCTURE**

The SnapCreator Framework plug-in has a defined structure. All classes, libraries, and global settings required by the plug-in must be loaded at the beginning of the plug-in before any methods are defined. Snap Creator Framework plug-in consists of three important entities: the constructor, methods, and objects. The constructor should always be the same and can be copied from the example. Methods are the calls that the Framework sends to the plug-in. This is where most of the time will be spent in plug-in development. Objects are reusable code from the Framework itself. Using Snap Creator objects is not required, but it will save time and provide consistency. Any object that is used in the Snap Creator Framework is available to the plug-in.

# **5 CONSTRUCTOR**

The purpose of the constructor is to instantiate a plug-in as an object. The Snap Creator Framework plugin defines an application object called appOb j. This object assumes the properties of your plug-in. For example, if your plug-in is for Oracle, then appob i would inherit properties of Oracle, thus giving Snap Creator for that instance Oracle integration capabilities.

Snap Creator determines what plug-in to use by the parameter APP\_NAME, which is set in the config file.

For every plug-in, the constructor must be created as follows:

```
sub new {
 my $invocant = shift;
 my \zetaclass = ref(\zetainvocant) || \zetainvocant;
    my $self = {
         @_
     };
     bless ($self, $class);
     return $self;
}
```
# **6 OBJECTS**

An object is simply a reusable piece of functionality defined within the Snap Creator Framework. Objects are then exposed to the plug-ins, meaning that all of that code can be reused with little or no effort. This makes the plug-in Framework very powerful. An example of the most commonly used object is the message object, or msgObj. This allows one to handle error logging in the plug-in by using the same mechanism as Snap Creator. The use of objects is optional but strongly recommended because it saves a lot of time and provides more seamless integration with the Snap Creator Framework.

### **6.1 MESSAGE OBJECT**

The message object is responsible for handling logging. Messages are collected and sent to Snap Creator, where they are displayed and saved in the log file. The message object needs to be instantiated for it to be usable. This is the same for all objects. To do so you would add the following to the beginning of your plug-in:

```
use Snap Creator::Event qw ( INFO ERROR WARN DEBUG COMMENT ASUP CMD DUMP );
```

```
my $msgObj = new Snap Creator::Event();
```
This method has a different function for each type of message possibility. The functions and examples are as follows:

• **info** – Creates an informational message:

```
my @message_a = ();
$msgObj->collect(\@message_a, INFO, "this is a info collect message");
[Thu Aug 12 13:30:21 2010] INFO: this is a info message
```
• **warn** – Creates a warning message:

```
my @message_a = ();
$msgObj->collect(\@message_a, WARN, "this is a warn collect message");
[Thu Aug 12 13:30:21 2010] WARN: this is a warn message
```
• **error** – Creates an error message:

```
my @message a = ();
```

```
$msgObj->collect(\@message_a, ERROR, "this is a error collect message");
[Thu Aug 12 13:30:21 2010] ERROR: this is a error message
```
• **debug** – Creates a debug message:

```
my @messaqe_a = ();
```

```
$msgObj->collect(\@message_a, DEBUG, "this is a debug collect message");
[Thu Aug 12 13:30:21 2010] DEBUG: this is a debug message
```
At the end of your method, you can send all collected messages back to Snap Creator by doing the following:

```
$result->{message} = \@message_a;
return $result;
```
### **6.2 OS OBJECT**

The OS object allows basic OS integration. It can return the OS version, create temp files, and execute commands. This is a critical piece of any plug-in and provides standard ways for integrating with the operating system. To use the OS object it needs to be instantiated. This is the same for all objects. To do so you would add the following to the beginning of your plug-in:

**use Snap Creator::Util::OS;**

**my \$osObj = new Snap Creator::Util::OS();**

Once the OS object has been instantiated you can use it. This object has several different methods or handlers. The methods and examples are as follows:

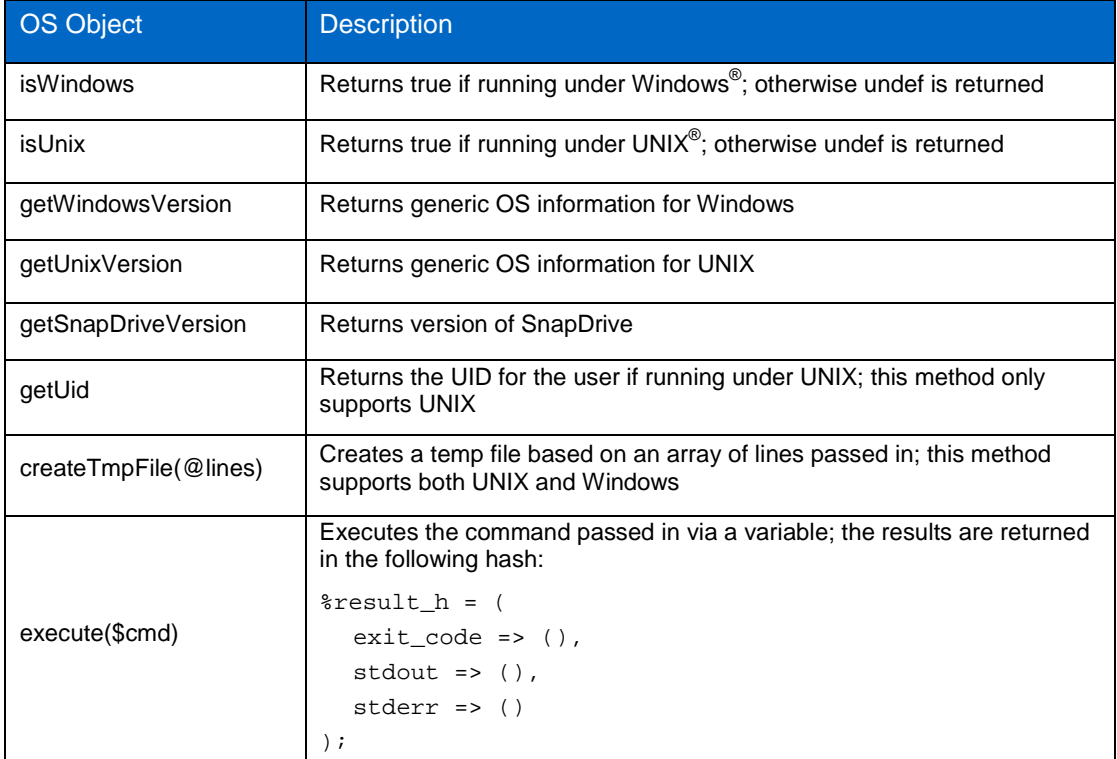

#### **OS OBJECT BASIC EXAMPLES**

- my \$isWindows=\$osObj->isWindows();
- my \$isUnix=\$osObj->isUnix();
- my \$getWindowsVersion=\$osObj->getWindowsVersion();
- my \$getUnixVersion=\$osObj->getUnixVersion();
- my \$getSnapDriveVersion=\$osObj->getSnapDriveVersion();
- my \$uid=\$osObj->getUid();

#### **OS OBJECT CREATE TEMP FILE**

To use the createTmpFile method, simply pass the commands to be executed. A temp file named \$cmd\_file will be created for encapsulating these commands. An example of the format of this file is as follows:

```
$cmd_file, $content) = $osObj->createTmpFile(("connect / as sysdba;", "show 
parameter CLUSTER_DATABASE;", "exit;"));
```
Where:

\$cmd\_file is the location and name of the temp file created

\$content is the information inside the temp file

The above example shows three sqlplus statements that are added to the temp file. For certain utilities like sqlplus it is much easier to add all the statements you want into a temp file first and then execute everything together.

#### **OS OBJECT EXECUTE COMMAND**

The createTmpFile and execute command methods work closely together. Of course a command can be executed without creating a temp file, but when creating a temp file you would execute it using this method. In this example,  $\frac{2}{3}$ sqlplus is the command to be executed. In this case, we are executing sqlplus and passing it to our temp file, which contains the SQL commands to be executed.

```
my $sqlplus="sqlplus /nolog \@$cmd_file";
```
#### **my \$result = \$osObj->execute(\$sqlplus);**

To check the results of our **\$sqlplus** command, do the following:

```
if ($result->{exit_code} != 0) {
$msgObj->collect(\@message_a, ERROR, "Oracle SQL*Plus command [$sqlplus] failed with 
return code $result->{exit_code}");
push (@message a, @{$result->{message}}) if exists ($result->{message});
  } else {
$msgObj->collect(\@message_a, INFO, "Oracle SQL*Plus command [$sqlplus] completed 
successfully");
}
```
### **6.3 CONFIG OBJECT**

The config object allows Snap Creator to read/write the config file and encrypt/decrypt passwords. The main use for plug-ins is to decrypt passwords. It may be necessary to store encrypted passwords for your plug-in. To use the config object it needs to be instantiated. This is the same for all objects. To do so you would add the following to the beginning of your plug-in:

```
use Snap Creator::Util::Config;
```
my \$configObj = new Snap Creator::Util::Config();

Once the config object has been instantiated you can use it. This object has several different methods or handlers. The read/set functions you can get access to through other means (see the discover method). The password encrypt/decrypt functions and examples are as follows:

**pwdEncrypt**—Encrypts a clear-text password

```
my $encrypted_password=$configObj->pwdEncrypt("clear_password");
```
**pwdDencrypt**— Decrypts a clear-text password

**my \$decrypted\_password=\$configObj->pwdDecrypt("encrypted\_password");**

### **6.4 CONNECTION OBJECT**

The connection object creates a connection to a NetApp storage controller, vFiler (direct or through tunnel), or DFM server. To create a connection, a username/password, API major/minor number, port, and protocol are required. Once the connection is saved within the object it can be reused. The connect object it needs to be instantiated for it to be usable. This is the same for all objects. To do so you would add the following to the beginning of your plug-in:

**my \$connectObj = new Snap Creator::Connect();**

Once the connect object has been instantiated you can use it. This object has several different methods or handlers. The methods and examples are as follows:

• **getApiVer**(\$filer, \$user, \$pwd)

Returns two values: the apiMajorVersion and apiMinorVersion. Both apiMajorVersion and apiMinorVersion are required to create a filer, vfiler, or dfm object.

\$filer is the storage system name

\$user is the user name

\$pwd is the password

**my (\$apiMajorVersion,\$apiMinorVersion)=\$connectObj->getApiVer(\$filer,\$user,\$pwd);**

• **filer**(\$filer, \$apiMajorVersion, \$apiMinorVersion, \$user, \$pwd)

Returns a hashref of the filer connect object. The connection object maintains persistency so the connection is only done once per filer. This object is then used to execute ZAPI commands.

*\$filer is the storage system name* 

\$apiMajorVersion is the API major number

\$user is the user name

\$pwd is the password

**my \$connectRef=\$connectObj- >filer(\$filer,\$apiMajorVersion,\$apiMinorVersion,\$user,\$pwd);**

• **vfiler**(\$filer, \$vfiler, \$apiMajorVersion, \$apiMinorVersion, \$user, \$pwd)

Returns a hashref of the  $\sqrt{x}$  ilex connect object. The connection object maintains persistency so the connection is only done once per vfiler. This object is then used to execute ZAPI commands.

*<u>Sfiler</u>* is the storage system name

\$vfiler is the vFiler name for tunnel

\$apiMajorVersion is the API major number

\$apiMinorVersion is the API minor number

\$user is the user name

\$pwd is the password

**my \$connectRef=\$connectObj- >vfiler(\$filer,\$vfiler,\$apiMajorVersion,\$apiMinorVersion,\$user,\$pwd);**

• **dfm**(\$filer, \$vfiler, \$apiMajorVersion, \$apiMinorVersion, \$user, \$pwd)

Returns a hashref of the dfm connect object. The connection object maintains persistency so the connection is only done once per DFM server. This object is then used to execute ZAPI commands.

\$dfmServer is the DMF server name

\$apiMajorVersion is the API major number

\$apiMinorVersion is the API minor number

\$user is the user name

\$pwd is the password

**my \$connectRef=\$connectObj->dfm(\$dfmServer, \$apiMajorVersion, \$apiMinorVersion, \$user,\$pwd);**

#### **CONNECT OBJECT CONNECT TO STORAGE SYSTEM**

Before connecting to the storage system, obtain the API version and use this information to establish a connection to the storage system. Save this connection as \$ntapConnect, which can be layer passed to other objects such as the  $\sinap{ob}$  to perform actions on the storage system.

```
my ($apiMajorVersion,$apiMinorVersion)=();
eval {
($apiMajorVersion,$apiMinorVersion)=$connectObj->getApiVer($filer,$user,$pwd);
   };
 # Error Logging
 if ($@) {
      die "Couldn't get api version: $@\n";
        }
```
Once we have the AP version we can establish our connection as follows:

```
my $connectRef=();
  eval {
    $ntapConnect=$connectObj-
>filer($filer,$apiMajorVersion,$apiMinorVersion,$user,$pwd);
        };
# Error Logging
  if ($@) {
       die "Couldn't get api version: $@\n";
        }
```
**Note**: Executing our method or handler within an eval allows us to trap an error condition in the downstream class.

#### **6.5 SNAP OBJECT**

The snap object allows all Snapshot operations that Snap Creator supports. This includes Snapshot restore, consistency group, and more. The main purpose of this object in the case of plug-ins is to restore. If a plug-in uses the restore method it is required to perform its own Snapshot restore, in which case this object is very useful. It may also be desirable to turn off Snapshot copy creation in Snap Creator and handle that within the plug-in. To use the snap object it needs to be instantiated. This is the same for all objects. To do so you would add the following to the beginning of your plug-in:

```
my $snapObj = new Snap Creator::Snap();
```
Once the snap object has been instantiated you can use it. This method has several different functions. The functions and examples are as follows:

• **cgstart**(\$filer, \$ntapConnect, \$newSnapshotName, \$consistency\_group\_a)

The cgstart method I/O fences all volumes for a specified storage controller. CG Snapshot is a two-step process for each storage controller; first use cgstart and then cgcommit.

This method returns the CG ID, required to do the cgcommit.

#### **my \$cgID=\$snapObj-**

**>cgstart(\$filer,\$ntapConnect,\$newSnapshotName,\@consistency\_group\_a);**

Where:

*<u>Sfiler</u>* is the storage controller name

\$ntapConnect is the connection object

\$newSnapshotName is the name of the Snapshot copy to be created

\$consistency\_group\_a is the array reference of the volumes that you want to back up for a given storage system

#### • **cgcommit**(\$filer, \$ntapConnect, \$newSnapshotName, \$cgID)

The cgcommit method creates a Snapshot copy of all volumes and removes the I/O fence. CG Snapshot copy is a two-step process for each storage controller; first perform cgstart and then cgcommit.

*<u>Sfiler</u>* is the storage controller name

\$ntapConnect is the connection object

\$cgID is the CG ID that is returned from the cgstart method

**\$snapObj->cgcommit (\$cgFiler,\$ntapConnect,\$newSnapshotName,\$cgID);**

• **snap** (\$filer, \$ntapConnect, \$volume, \$newSnapshotName)

The snap method will creates a Snapshot copy of a given filer:volume. *<u>Sfiler</u>* is the storage controller name \$ntapConnect is the connection object \$volume is the volume of which a Snapshot copy is to be created \$newSnapshotName is the name of the Snapshot copy to be created **\$snapObj->snap(\$filer,\$ntapConnect,\$volume,\$newSnapshotName);**

• **svsnap**(\$filer, \$ntapConnect, \$volume, \$sched)

The svsnap method creates a Snapshot copy compatible with the built-in SnapVault filer scheduler. \$volume is the volume of which a Snapshot copy is to be created \$snapName is the current Snapshot copy name \$newSnapName is the name to which your'd like to rename your Snapshot copy \$sched is the name of the SnapVault filer schedule, i.e., nightly **\$snapObj->svsnap (\$filer,\$ntapConnect,\$volume,\$ENV{'SNAP\_TYPE'});**

• **svunsched**(\$filer, \$ntapConnect, \$volume) The svunsched method will remove all SnapVault schedules for a volume. \$volume is the volume of which a Snapshot copy is to be created **\$snapObj->svunsched(\$filer,\$ntapConnect,\$volume);**

- **svsched**(\$filer, \$ntapConnect, \$volume, \$sched, \$retention) The svsched method will set the Data ONTAP SnapVault scheduler to the Snap Creator retention policy. \$volume is the volume of which a Snapshot copy is to be created \$snapName is the current Snapshot copy name \$newSnapName is the name to which your'd like to rename your Snapshot copy \$sched is the name of the SnapVault filer schedule, i.e., nightly \$retention is the retention for SnapVault scheduler **\$snapObj- >svsched(\$filer,\$ntapConnect,\$volume,\$ENV{'SNAP\_TYPE'},\$ntapRetentions\_h{\$ENV{'SNAP \_TYPE'}});**
- **rename**(\$filer, \$ntapConnect, \$volume, \$snapName, \$newSnapName)

This method renames a Snapshot copy for a given filer:volume.

*<u>Sfiler</u>* is the storage controller name

\$ntapConnect is the connection object

\$volume is the volume of which a Snapshot copy is to be created

• **delete**(\$filer, \$ntapConnect, \$volume, \$snapName)

\$snapName is the current Snapshot copy name

\$newSnapName is the name to which your'd like to rename your Snapshot copy

```
$snapObj-
>rename($filer,$ntapConnect,$volume,$snapInfo_h{$filer}{$volume}{$key},$newSnapName
);
```
- The delete method will delete a Snapshot copy for a given filer:volume. *<u>Sfiler</u>* is the storage controller name \$ntapConnect is the connection object \$volume is the volume of which a Snapshot copy is to be created \$snapName is the current Snapshot copy name **\$snapObj->delete(\$filer,\$ntapConnect,\$volume,\$snapInfo\_h{\$filer}{\$volume}{\$key});**
- **list**(\$filer, \$ntapConnect, \$volume)

The list method will list Snapshot copies for a given filer:volume. It returns an array of hashes with each hash being a Snapshot copy.

*<u>Sfiler</u>* is the storage controller name

\$ntapConnect is the connection object

```
$volume is the volume of which a Snapshot copy is to be created
my $result=$snapObj->list($filer,$ntapConnect,$volume);
foreach my $key (@{$result}) {
my $snapName=$key->child_get_string("name");
my $accessTime=$key->child_get_string("access-time");
}
```
• **volRestore**(\$filer, \$ntapConnect, \$volume, \$snapName) The volRestore method will restore a Snapshot copy for a given filer:volume. *<u>Sfiler</u>* is the storage controller name \$ntapConnect is the connection object \$volume is the volume of which a Snapshot copy is to be created \$snapName is the name of Snapshot copy to be restored **\$snapObj->volRestore(\$filer,\$ntapConnect,\$volume,\$snapName);**

• **fileRestore**(\$filer, \$ntapConnect, \$snapName, \$lunPath, \$newPath) The fileRestore method will restore a LUN in a given filer:volume. *\$filer is the storage controller name* \$ntapConnect is the connection object \$snapName is the name of Snapshot copy to be restored  $$lunPath$  is the path to the LUN we want to restore /vol/volume/lun \$newPath is the path to a new LUN in case we do an alternate path restore; optional **\$snapObj->fileRestore(\$filer,\$ntapConnect,\$snapName,\$orgPath);**

# **7 METHODS**

Plug-ins expose certain methods to Snap Creator. A method is simply a function that a plug-in provides to Snap Creator, for example, to quiesce. Snap Creator handles everything generically, so when using quiesce within our backup workflow or any other plug-in method Snap Creator will execute that code as specified by the plug-in. This is the heart of the integration. Some methods are required and others are optional. If the required methods are not defined, Snap Creator throws an exception.

Snap Creator uses the optional methods, if they are defined within the plug-in; otherwise that functionality is skipped. From a backup workflow perspective, think of methods as stubs—things that may or may not be implemented. As stubs are generic they can be anything; for example, Oracle quiesce.

### **7.1 SETENV (REQUIRED)**

The setENV method is required and allows the Snap Creator Framework to pass the plug-in to the information stored in the config file. Snap Creator does not use a database but rather stores information in a config file. The file is simply a bunch of key/value pairs, for example: <key>=<value>. All key/value pairs are read and stored in the  $\text{R}\text{confiq}$  h hash. The  $\text{R}\text{confiq}$  h hash is sent to the plug-in through the setENV method. The plug-in can then read anything in the hash, meaning anything stored in the Snap Creator config file. This is very handy because the plug-in, in order to be dynamic, requires information like database name, user, etc. The setENV method is a special method that does not require returning a result like other methods. Its only purpose is to pass information stored in the config file to the plug-in. This occurs whenever a method is called. The setENV method should be implemented as follows:

```
sub setENV {
          my ($self, $obj) = @j;
          %config_h = ();
          %config_h = \frac{1}{2} \state \state \state \state \state \state \state \state \state \state \state \state \state \state \state \state \state \state \state \state \state \state \state \state \state \state \state \state \state \st
             ### Parse plug-in specific parameters ###
}
```
**Note:** Do not make changes to this method.

# **7.2 QUIESCE (REQUIRED)**

The quiesce method is required and defines how to quiesce or begin backup mode for the given application plug-in. Below is an example that simply prints <Plug-in Name>:: quiesce.

```
sub quiesce {
    my $result = {exit\_code \implies 0,stdout \Rightarrow "",
       stderr => "",
     };
     my @message_a = ();
     $msgObj->collect(\@message_a, INFO, "$config_h{'APP_NAME'}::quiesce");
    $result->{message} = \Omega; return $result;
```
}

This functionality is triggered as follows:

• **Standalone CLI**

```
./Snap Creator --profile <profile> --action quiesce <Optional Arguments>
```
• **Snap Creator backup workflow**

```
./Snap Creator --profile <Profile> --action snap --policy <Policy> <Optional 
Arguments>
```
### **7.3 UNQUIESCE (REQUIRED)**

The unquiesce method is required and defines how to unquiesce or end backup mode for the given application plug-in. Below is an example that simply prints  $\n <$ Plug-in Name>::unquiesce.

```
sub unquiesce {
    my $result = {exit\_code => 0,
        stdout \Rightarrow "",
        stderr => "",
     };
    my @message a = ();
     $msgObj->collect(\@message_a, INFO, "$config_h{'APP_NAME'}::unquiesce");
    $result->{message} = \@{message_a}; return $result;
```
}

This functionality is triggered as follows:

#### • **Standalone CLI**

```
./Snap Creator --profile <profile> --action unquiesce <Optional Arguments>
```
• **Snap Creator backup workflow**

```
./Snap Creator --profile <Profile> --action snap --policy <Policy> <Optional 
Arguments>
```
### **7.4 DISCOVER (OPTIONAL)**

The discover method is optional and provides unique functionality. The purpose of this method is to allow dynamic discovery of the NetApp storage. This can be implemented in two way—dynamic discovery and volume validation.

#### **DYNAMIC DISCOVERY**

This implementation will not only detect and determine that the NetApp volumes you are backing up are correct, but also update the information. The VOLUMES parameter in the Snap Creator config file can be overwritten and updated through the discover method. In fact, any parameter stored in the config file can be overwritten dynamically in the application plug-in through the discover method.

#### **VOLUME VALIDATION**

This implementation simply lists the volumes that are to be backed up and returns them to Snap Creator. A parameter called VOLUME\_VALIDATION can be enabled VOLUME\_VALIDATION=DATA. Snap Creator will throw an exception if the volumes that were discovered do not match what is saved in the config file.

Additionally, using the die function, you can cause Snap Creator to exit if the configuration isn't as required. However, using the VOLUME\_VALIDATION interface is much cleaner.

Below is an example of how you can update and print the VOLUMES parameter:

```
sub discover {
    my $result = {
       exit\_code \implies 0,
       stdout => ",
        stderr => "",
     };
    my %env = ();
     $env{'VOLUMES'}="filer1:vol1";
    $result->\{env\} = \{\$env\}my @message_a = ();
     $msgObj->collect(\@message_a, INFO, "$config_h{'VOLUMES}::discover");
    $result->{message} = \@message_ a; return $result;
}
```
**Note:** When updating parameters such as VOLUMES in Snap Creator, be sure to follow examples for how the information should be stored. Use the default.conf for such examples.

This functionality is triggered as follows:

• **Standalone CLI**

```
./Snap Creator --profile <profile> --action discover <Optional Arguments>
```
• **Snap Creator backup workflow**

```
./Snap Creator --profile <Profile> --action snap --policy <Policy> <Optional 
Arguments>
```
• **Snap Creator restore workflow**

```
./Snap Creator --profile <Profile> --action restore --policy <Policy> <Optional 
Arguments>
```
### **7.5 CLONE\_PRE (OPTIONAL)**

The clone pre method is optional and defines how to prepare an application for cloning. This includes all steps that need to be taken before creating a NetApp volume clone. Below is an example that simply prints <Plug-in Name>::clone\_pre.

```
sub clone_pre {
    my $result = {exit code = > 0,
        stdout \Rightarrow "",
        stderr => "",
     }; 
    my @message a = ();
     $msgObj->collect(\@message_a, INFO, "$config_h{'APP_NAME'}::clone_pre"); 
    $result->{message} = \@message_ a; return $result; 
}
```
This functionality is triggered as follows:

#### **Snap Creator backup workflow**

```
./Snap Creator --profile <Profile> --action clone_vol --policy <Policy> <Optional 
Arguments>
```
### **7.6 CLONE\_POST (OPTIONAL)**

The clone post method is optional and defines how to complete the application cloning process. This would include all the steps that need to be taken after creating a NetApp volume clone. Below is an example that simply prints <Plug-in Name>:: clone\_post.

```
sub clone_post {
     my $result = {
        ext\_code => 0,
       stdout \Rightarrow "",
         stderr => "",
     };
    my @message_a = ();
     $msgObj->collect(\@message_a, INFO, "$config_h{'APP_NAME'}::clone_post");
    $result->{message} = \@message_ a; return $result;
}
```
This functionality is triggered as follows:

#### **Snap Creator backup workflow**

```
./Snap Creator --profile <Profile> --action clone_vol --policy <Policy> <Optional 
Arguments>
```
### **7.7 RESTORE\_PRE (OPTIONAL)**

The restore pre method is optional and defines the steps to be performed before starting a restore. Snap Creator has a built-in CLI restore interface where you can restore a NetApp volume or LUN. The restore\_pre method is executed before entering that CLI interface. This allows you to just deal with application-specific things relating to restoring and not any NetApp API calls. Below is an example that simply prints <Plug-in Name>::restore\_pre.x

```
sub restore_pre {
    my Sresult = \{exit\_code = > 0,stdout \Rightarrow "",
       stderr => "",
     };
    my @message a = ();
     $msgObj->collect(\@message_a, INFO, "$config_h{'APP_NAME'}::restore_pre");
    $result->{message} = \@message_a; return $result;
}
```
This functionality is triggered as follows:

#### **Snap Creator restore workflow**

```
./Snap Creator --profile <Profile> --action restore --policy <Policy> <Optional 
Arguments>
```
### **7.8 RESTORE\_POST (OPTIONAL)**

The restore\_post method is optional and defines the required steps to take after completing a restore. This would include all the steps that need to be taken after a NetApp Snapshot restore is done. Snap Creator has a built-in CLI restore interface where you can restore a NetApp volume or LUN. The restore post method is executed after leaving that CLI interface. This allows you to just deal with application-specific things relating to restoring and not any NetApp API calls. Below is an example that simply prints <Plug-in Name>::restore\_post.

```
sub restore_post {
   my $result = {exit\_code = > 0,
       stdout \Rightarrow "",
        stderr => "",
     };
    my @messaqe_a = ();
     $msgObj->collect(\@message_a, INFO, "$config_h{'APP_NAME'}::restore_post");
     $result->{message} = \@message_a;
     return $result;
}
```
This functionality is triggered as follows:

#### **Snap Creator restore workflow**

```
./Snap Creator --profile <Profile> --action restore --policy <Policy> <Optional 
Arguments>
```
### **7.9 RESTORE (OPTIONAL)**

The restore method allows the application plug-in to take over every aspect of restore, including performing the NetApp Snapshot restore. The difference between restore\_pre / restore\_post and the restore method is that the restore\_pre / restore\_post is built around the Snap Creator restore CLI. NetApp recommends this method if you want to control every aspect of the restore. Below is an example that simply prints <Plug-in Name>::restore.

```
sub restore {
   my $result = {
        exit code = > 0,
        stdout \Rightarrow "",
        stderr => "",
     };
    my @message a = ();
     $msgObj->collect(\@message_a, INFO, "$config_h{'APP_NAME'}::restore");
    $result->{message} = \@message a; return $result;
}
This functionality is triggered as follows:
```
#### **Snap Creator restore workflow**

```
./Snap Creator --profile <Profile> --action restore --policy <Policy> <Optional 
Arguments>
```
### **7.10 SCDUMP (OPTIONAL)**

The scdump method provides SnapDrive, operating system, and application information to Snap Creator when performing scdump. The scdump method collects all information for a given profile and zips it together. For community plug-ins, scdump is not required; however, you may find it useful for troubleshooting and it certainly aids in support if others are going to use the plug-in. The scdump method requires that information sent back to Snap Creator is formatted correctly. This is done when returning the result; \$result->osDump is used to store OS and SnapDrive information. \$result->dbDump is used to store application information. Below is an example for Oracle (a built-in supported plug-in), which demonstrates how to collect and send this information back to Snap Creator:

```
sub scdump {
    my $self = shift;
   my $result = {
       exit\_code \implies 0,
       stdout \Rightarrow "",
        stderr => "",
    };
   my @message_a = ();
 my \text{SosDump} = \{\};
  my $dbDump = \{\};
### Get OS Version ###
$msgObj->collect(\@message_a, DEBUG, "Collecting OS information");
if (defined (Snap Creator::Util::OS->isWindows())) {
    $result=Snap Creator::Util::OS->getWindowsVersion();
    if ($result->{exit_code} != 0) {
    $msgObj->collect(\@message_a, ERROR, "Collection of OS information failed - $@");
    } else {
       $osDump->{os}='Sresult->rval"
        $msgObj->collect(\@message_a, DEBUG, "Collection of OS information completed 
successfully");
    }
} elsif (defined Snap Creator::Util::OS->isUnix()) {
    $result=Snap Creator::Util::OS->getUnixVersion();
    if ($result->{exit_code} != 0) {
        $msgObj->collect(\@message_a, ERROR, "Collection of OS information failed -
$@");
    } else {
       $osDump->{os}="$result->rval";
        $msgObj->collect(\@message_a, DEBUG, "Collection of OS information completed 
successfully");
    }
}
```

```
### Get SnapDrive Version ###
$msgObj->collect(\@message_a, DEBUG, "Collecting SnapDrive information");
if (\text{Sconfig}_h{\'SNAPDRIVE'} =~ m/^y$/i) {
     $result=Snap Creator::Util::OS->getSnapDriveVersion();
     if ($result->{exit_code} != 0) {
        $msgObj->collect(\@message_a, ERROR, "Collection of SnapDrive information 
failed - $@");
    } else {
        $osDump->{snapdrive}="$result->{rval}";
        $msgObj->collect(\@message_a, DEBUG, "Collection of SnapDrive information 
completed successfully");
     }
} else {
     my $sdVersion = "none";
     $osDump->{snapdrive}="$sdVersion";
     $msgObj->collect(\@message_a, DEBUG, "Collection of SnapDrive information 
completed successfully");
}
### Oracle Information ###
foreach my $db (keys %dbConfig_h) {
     $msgObj->collect(\@message_a, DEBUG, "Collecting Oracle information for database 
\mathsf{Sdb} ) ;
    my $user=$dbConfig_h{$db}{'user'};
     my $version=$checkOraVersion->($db,$user);
     if ($version->{exit_code} != 0) {
         $msgObj->collect(\@message_a, ERROR, "Collecting Oracle information for 
database $db failed");
        push (@message_a, @{$version->{message}}) if exists ($version->{message});
       $result->{exit_code} = 1; } else {
       my $dbHashRef = ();
        $dbDump->{$db}=$version->{stdout};
        $msgObj->collect(\@message_a, DEBUG, "Oracle information for database $db 
collected successfully");
    }
}
$result->{message} = \Qmessage a;
my $return = ();
$return->{result} = $result;
$return->{osDump} = $osDump;
$return->{dbDump} = $dbDump;
return $return;
}
```
This functionality is triggered as follows:

#### **Snap Creator SCDUMP workflow**

./Snap Creator --profile <Profile> --action scdump <Optional Arguments>

### **8 PLUG-IN INPUT / OUTPUT**

A Snap Creator plug-in will receive input and must produce output for each method or handler.

#### **INPUT**

When a plug-in method or handler is called, the plug-in receives as input all parameters set in the config file. They are sent as a hash to the setENV method. Any parsing required by plug-in specific config parameters should be done within the setENV method. Any parameter in the config file will show up as a key/value pair in the %config\_h hash.

```
sub setENV {
   my (Sself, Sobj) = @;
   %config_h = ();
   %confiq h = <math>\{(sob) \}</math>; ### Parse Config Parameters ###
}
```
#### **OUTPUT**

Whenever a plug-in method or handler is called, it must return the result of the operation. Usually this is not one operation but many, so all messages are collected using the  $\frac{1}{2}$ msgObj and, along with that, the exit code (either 0 or 1) is returned using the %result hash. The %result hash should be defined at the beginning of the method or handler as follows:

```
my @message_a = (); 
my $result = {exit\_code \implies 0,stdout \Rightarrow "",
    stderr => "",
 };
```
Any message that needs to be collected and saved should be done as follows:

**\$msgObj->collect(\@message\_a, INFO, "<Enter Message Text Here>");**

At the end of the method or handler the messages must be bound to the %result hash and it must be returned. An example of this is as follows:

```
$result->{message} = \Qreturn $result;
```
### **9 SNAP CREATOR CONFIG FILE**

Using the Snap Creator config file is critical to plug-in development. It will be necessary to set up parameters in the config file to enable plug-ins to be dynamic. It may be necessary to store information like database or application name/instance, user/password, CLI command paths used, and so on. This information can be saved in the Snap Creator config file that gets passed to the plug-in. All that is required is to add the key/value pair to the config file (key=value) for each parameter. As mentioned above, that information will be sent to the plug-in through the setENV method. Below is an example that assumes that we need the database name and user name for our plug-in to be set dynamically:

In the Snap Creator config file add the following parameters:

MY\_DATABASE=db1

MY\_USER=user1

In the plug-in to access these parameter in the quiesce method for example do the following:

```
$config_h{' MY_DATABASE '}");
$config_h{' MY_USER '}");
Below is an example of how to print those values from the plug-ins quiesce method:
sub quiesce {
   my $result = {
       exit\_code = > 0,
       stdout \Rightarrow "",
       stderr => "",
    };
    my @message_a = ();
         $msgObj->collect(\@message_a, INFO, "Database Name = $config_h{' MY_DATABASE 
'}");
    $msgObj->collect(\@message_a, INFO, "User Name = $config_h{' MY_USER '}");
   $result->{message} = \Q return $result;
}
```
# **10 CONFIGURING PLUG-INS**

There are a few requirements for Snap Creator to use a plug-in. The plug-in must conform to the plug-in naming convention, located under the plug-in directory, and be set in the APP\_NAME parameter.

#### **PLUG-IN NAMING CONVENTION**

A Snap Creator plug-in must conform to the following naming convention:

<PLUG-IN NAME>.pm

For example TEST.pm

#### **PLUG-IN DIRECTORY**

For Snap Creator to use a plug-in, it must be located in the plug-in directory. If the plug-in is supposed to run on the Snap Creator Server (scServer), that directory location is as follows:

/path/to/scServer\_v<##>/plug-ins

If the plug-in is supposed to run on the Snap Creator agent (scAgent), that directory location is as follows:

/path/to/scAgent\_v<##>/plug-ins

#### **APP\_NAME PARAMETER**

The APP\_NAME parameter tells Snap Creator which plug-in to load. If no agent is involved, Snap Creator Server simply looks in its plug-in directory for <APP\_NAME>.pm. If the agent is involved, Snap Creator Server sends a SOAP request to the agent. The agent will then look in its plug-in directory for <APP\_NAME>.pm. Once the plug-in is found it will be loaded and used for all defined methods. Below is an example for using a plug-in called TEST.pm:

APP\_NAME=TEST

**scServer:** Loads plug-in from /path/to/scServer\_v<##>/plug-ins/TEST.pm

**scAgent:** Loads plug-in from /path/to/scAgent\_v<##>/plug-ins/TEST.pm

#### **CREATING CUSTOM PLUG-IN PARAMETERS**

All dynamic data required for a plug-in must be saved in the config file. Information such as application or database name, user, CLI commands, and so on, should all be provided as config file parameters so that the plug-in is reusable and isn't required to be updated to use it. The format for storing data in the config file is as follows:

```
<Parameter>=<Value>
```
For example: MY\_DATABASE=db1:user1

In the above example, a parameter called  $MY$   $DATABASE$  with a value of db1:user1 is stored in the config file. Anything stored in the config file in this format will be sent to the plug-in with any call. This is done using the setENV method. This means that whenever Snap Creator sends a call to the plug-in it in fact sends both the setENV and the call itself. This enables every method to receive all the config file parameters. Parsing config parameters should for this reason occur in the setENV method. Config parameters can be referenced in the setENV method of the plug-in as follows:

```
$config_h{'<Parameter>'}
$config_h{'MY_DATABASE'}
```
Here is an example using the setENV method of how to parse and set the config parameter MY DATABASE. This requires defining the \$db and \$user scalars globally, meaning outside any method. This means that in each method we could reference \$db, which would be db1, and user, which would be user1. These scalars could automatically be changed by editing the MY\_DATABASE parameter in the config file.

```
sub setENV {
   my (Sself, Sobj) = @;
   \text{Fconfiq } h = ();
   %confiq h = <math>\{(sobi)\}\;</math> ### Parse Parameters ###
    ($db,$user) = split (":",$config_h{'MY_DATABASE'} );
}
```
# **11 DEBUGGING PLUG-INS**

There are several tools and techniques for debugging Snap Creator plug-ins. Some are provided by Perl itself while others are built into the Snap Creator Framework.

### **11.1 PERL SYNTAX**

Before checking to see if a plug-in will run, check its syntax using the following command:

```
perl –c plug-ins/<plug-in>/<plug-in>.pm
```
Perl will check the plug-in for any syntax error. The drawback of using this command is that any objects or classes used from the SnapCreator framework will throw errors. This is because Perl itself, objects, and classes are packaged inside the binary and therefore the external Perl interpreter sees them as missing.

NetApp recommends commenting out any classes coming from Snap Creator and also commenting out the lines where they are used.

### **11.2 EXIT CODES**

The Snap Creator Framework has different exit codes. Some have to do with the Framework while others have to do with plug-ins. The plug-in must send back the exit code for a method or handler. This will always be either 0 for success or 1 for failure.

### **SNAP CREATOR FRAMEWORK EXIT CODES**

The Snap Creator Framework has the following exit codes:

<span id="page-26-0"></span>**Table 1) Framework exit codes.**

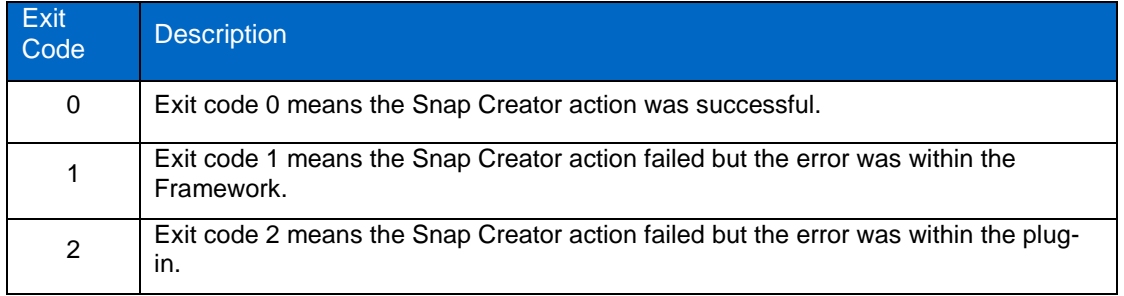

#### **PLUG-IN EXIT CODES**

The plug-in has the following exit codes:

<span id="page-26-1"></span>**Table 2) Plug-in exit codes.**

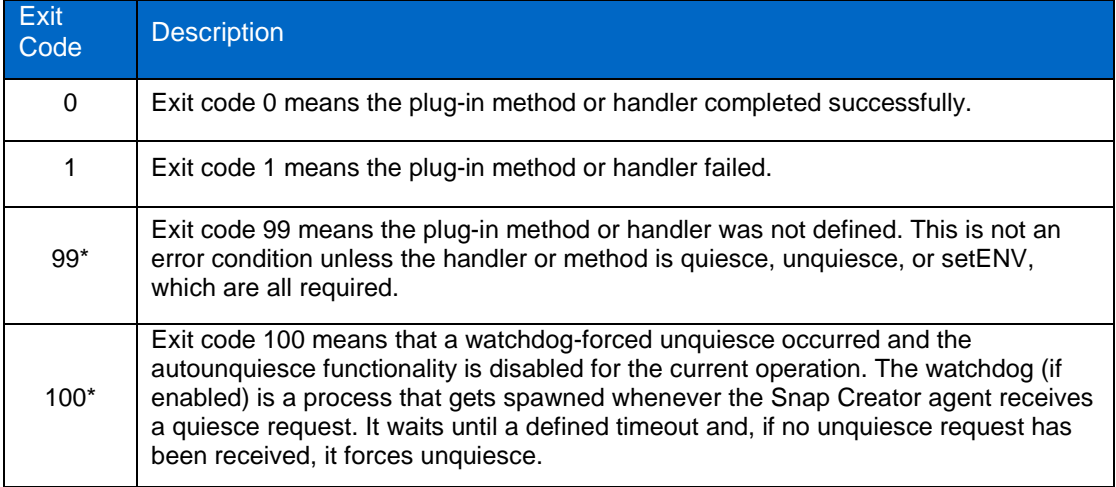

\* These are special exit codes used internally within the Snap Creator Framework. A plug-in should always return either 0 or 1 for a given method or handler.

### **11.3 AGENT DEBUG**

If using the Snap Creator agent, it is important to run the agent in debug mode. This allows you to see any print statements used for troubleshooting. To start the agent in debug mode, run the following command:

**./Snap Creator --start-agent <port> --verbose --debug**

If the plug-in code is changed it is necessary to restart the agent. Config file changes, however, does not require restart of the agent.

### **11.4 SERVER DEBUG**

If the agent is used, both debug on the agent side and server side should be enabled. On the server side debug will also show all API calls to the storage controller and the return stdout as well as stderr for any commands being run. This is very helpful for seeing the return of CLI commands used to perform various actions on the application through the plug-in. To start the server in debug mode, run the following command:

```
./Snap Creator --profile <profile> --action <action> --policy <policy> --
verbose –debug
```
If the agent is not used, debugging will only be done on the server side. Because the server does not run as a daemon, it does not have to be restarted for changes to the plug-in to take effect.

# **12 APPENDICES**

### **12.1 EXAMPLE UML REPRESENTATION**

<span id="page-27-0"></span>**Table 3) UML representation.**

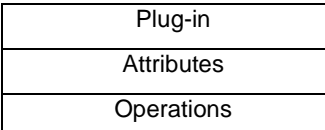

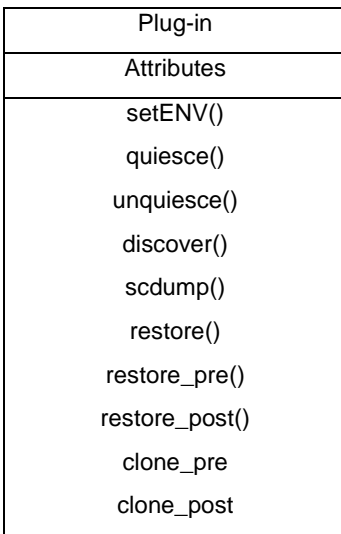

### **12.2 EXAMPLE PLUG-IN**

The following is an example plug-in called TEST.pm. The above method examples were all pulled from this plug-in. It is good to take a look at this to see how everything fits together. In this example, the text in green indicates what is required, and the text in blue indicates methods that can be implemented. The method names (quiesce, unquiesce, clone\_pre, clone\_post, restore\_pre, restore\_post, restore, and discover), however, cannot be changed. The quiesce and unquiesce methods are also required, so they must be defined; other methods can be removed if they are not to be implemented.

```
#############################################################################
### Copyright NetApp Inc. All rights reserved 
### Author: ktenzer 
### Date: 08/01/2010 
###
### Name: Snap Creator:: MOD:: Mock
#############################################################################
#############################################################################
Changes 
#############################################################################
### Ver Author<br>### 1.0 ktenzer
                     Initial Version
#############################################################################
package TEST;
| \$ | = 1;our @ISA = qw(Snap Creator::Mod);
use strict;
use warnings;
use diagnostics;
### Load Snap Creator Objects ###
use Snap Creator::Util::Generic qw ( trim isEmpty );
use Snap Creator:: Util:: OS qw ( isWindows isUnix getUid createTmpFile );
use Snap Creator::Event qw ( INFO ERROR WARN DEBUG COMMENT ASUP CMD DUMP );
my $msgObj = new Snap Creator::Event();
my \text{config}_h = ();
my $result = {
   exit code \ge 0,
    stdout => 'Finished successfully',
     stderr => ''
};
sub new \{mv $invocant = shift;
 my \zetaclass = ref(\zetainvocant) || \zetainvocant;
   my $self = { @_
     };
    bless ($self, $class);
    return $self;
}
sub setENV {
   my (Sself, Sobj) = @j%confiq h = <math>\{(sobj)\}\;</math> my @message_a = ();
     $msgObj->collect(\@message_a, INFO, "$config_h{'APP_NAME'}::setENV");
    $result->{message} = \@message_a; return $result;
}
sub quiesce {
    my $result = {
        exit\_code => 0,
       stdout \Rightarrow "",
```

```
stderr \Rightarrow "",
     };
     my @message_a = ();
     $msgObj->collect(\@message_a, INFO, "$config_h{'APP_NAME'}::quiesce");
    $result->{message} = \@message_a; return $result;
}
sub unquiesce {
   my $result = {
        exit code = > 0,
        stdout \Rightarrow "",
        stderr \Rightarrow "",
     };
    my @message_a = ();
     $msgObj->collect(\@message_a, INFO, "$config_h{'APP_NAME'}::unquiesce");
    $result->{message} = \@message_a; return $result;
}
sub restore pre {
    my $result = {exit\_code \implies 0,
        stdout \Rightarrow "",
        stderr => "",
     };
    my @message a = ();
     $msgObj->collect(\@message_a, INFO, "$config_h{'APP_NAME'}::restore_pre");
    $result->{message} = \@message_a; return $result;
}
sub restore_post {
   my $result = {exit code = > 0,
       stdout \Rightarrow "",
       stderr => "",
     };
     my @message_a = ();
     $msgObj->collect(\@message_a, INFO, "$config_h{'APP_NAME'}::resotre_post");
    $result->{message} = \@message_ a; return $result;
}
sub clone_pre {
   my $result = {
        exit_code => 0,
        stdout \Rightarrow "",
        stderr => "",
     };
     my @message_a = ();
     $msgObj->collect(\@message_a, INFO, "$config_h{'APP_NAME'}::clone_pre");
    $result->{message} = \@message a; return $result;
}
sub clone_post {
    my $result = {ext\_code => 0,
        stdout \Rightarrow "",
        stderr \Rightarrow "",
     };
     my @message_a = ();
```

```
 $msgObj->collect(\@message_a, INFO, "$config_h{'APP_NAME'}::clone_post");
    $result->{message} = \@message_a; return $result;
}
sub restore {
   my $result = {
       exit\_code \implies 0,stdout \Rightarrow "",
       stderr => "",
     };
     my @message_a = ();
     $msgObj->collect(\@message_a, INFO, "$config_h{'APP_NAME'}::restore");
    $result->{message} = \@message_ a; return $result;
}
sub discover {
   my $result = {
       exit code = > 0,
       stdout \Rightarrow "",
       stderr \Rightarrow "",
     };
    my @message_a = ();
     $msgObj->collect(\@message_a, INFO, "$config_h{'APP_NAME'}::discover");
    $result->{message} = \Q return $result;
}
1;
```
# **13 FURTHER QUESTIONS/HELP**

If you have questions, comments, or suggestions, contact the Snap Creator Plugins community:

[http://communities.netapp.com/community/products\\_and\\_solutions/databases\\_and\\_enterprise\\_apps/Sna](http://communities.netapp.com/community/products_and_solutions/databases_and_enterprise_apps/Snap%20Creator/plug-ins) [p Creator/plug-ins](http://communities.netapp.com/community/products_and_solutions/databases_and_enterprise_apps/Snap%20Creator/plug-ins)

NetApp provides no representations or warranties regarding the accuracy, reliability or serviceability of any information or recommendations provided in this publication, or with respect to any results that may be obtained by the use of the information or observance of any recommendations provided herein. The information in this document is distributed AS IS, and the use of this information or the implementation of any recommendations or techniques herein is a customer's responsibility and depends on the customer's ability to evaluate and integrate them into the customer's operational environment. This document and the information contained herein may be used solely in connection with the NetApp products discussed in this document.

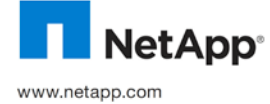

Microsystems, Inc. VMware is a registered trademark of VMware, Inc. All other brands or products are trademarks or registered trademarks of their © Copyright 2010 NetApp, Inc. All rights reserved. No portions of this document may be reproduced without prior written consent of NetApp, Inc.<br>Specifications are subject to change without notice. NetApp, the NetApp logo, other countries. Oracle is a registered trademark of Oracle Corporation. NetBackup is a trademark of Symantec Corporation. UNIX is a registered trademark of The Open Group. Windows and SQL Server are registered trademarks of Microsoft Corporation. Java is a trademark of Sun respective holders and should be treated as such.TR-3890-1110